### Installing WALKMAN Guide and Media Go (for Windows)

**1** Connect your Walkman to <sup>a</sup> running computer using the USB cradle (supplied).

### **2**  Select the following with the computer.

- Windows 7 or earlier: Select [Start] [Computer] or [My Computer] [WALKMAN] – [Storage Media] – [FOR\_WINDOWS].
- Windows 8: Select [Desktop] from [Start screen] to open [File Explorer]. In the [Computer] list, select [WALKMAN] – [Storage Media] – [FOR\_WINDOWS].

## **3** Double-click [Setup.exe].

The install wizard appears.

**5** Double-clicking the **1** (WALKMAN Guide) icon on the desktop allows you to browse information such as the Help guide.

 Earbuds (Size S, L) (1)  $\Box$  Adjustment band (1)  $\Box$  Ouick Start Guide (this manual) □ Notes on Water Resistant Specifications

- When you execute [Setup.exe], the [Setup.exe] file stored in the  $\frac{1}{2}$  [FOR WINDOWS] folder of your Walkman is copied to your computer for backup, and WALKMAN Guide and Media Go are installed to your computer.
- If [Setup.exe] does not start, copy the [Setup.exe] file to your desktop, then double-click it.

### **4**  Follow the on-screen instructions.

Make sure that the OS is Windows XP (Service Pack 3 or later), Windows Vista<sup>\*1</sup> (Service Pack 2 or later), Windows 7\*1 (Service Pack 1 or later), or Windows 8. \*1 [Compatibility mode] for Windows XP is not supported. For a Mac computer, make sure that the OS is Mac OS X v10.6 or later. Not supported by OSs other than above

### Attaching Your Walkman to the USB Cradle (Supplied) and Charging the Battery **Reserve to Marking Attaching Controls**

After the install wizard finishes, the WALKMAN Guide and Media Go shortcuts appear on the desktop of your computer.

 You can install the supplied software on another computer through the following procedure even if you delete the [Setup.exe] file by formatting the built-in flash memory of your Walkman. Copy the [Setup.exe] file and the [Install] folder from the [Backup] folder of your computer to your Walkman. Then, connect your Walkman to another computer on which you want to install the software and follow the above procedure from step 2.

For detailed information on transferring music, etc., refer to the Help guide included in the WALKMAN Guide.

### `Ö́ Hint

### Contents

Please check the items in the package.

 $\Box$  "WALKMAN" (1)  $\Box$  USB cradle (1)

**A6** 

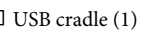

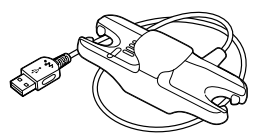

### About the Operating System

● Before you attempt to delete the software from your Walkman, copy the [FOR\_MAC] folder to your Mac computer as a backup if necessary.

- **1** Dry the terminals of your Walkman ( $\vert$ 1) using a soft dry cloth.
- **2** Attach your Walkman to the USB cradle (supplied).

Make sure that the terminals of your Walkman  $(\fbox{1})$  and the USB cradle (supplied)  $(\sqrt{2})$  are in contact with each other.

- **3** Connect your Walkman to an operating computer using the USB cradle (supplied).
- If a screen appears presenting a choice of actions, click "Cancel." Charging starts.
- Make sure that the OPR lamp window on the USB cradle (supplied) lights up in red.

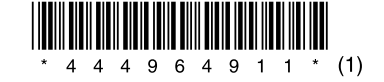

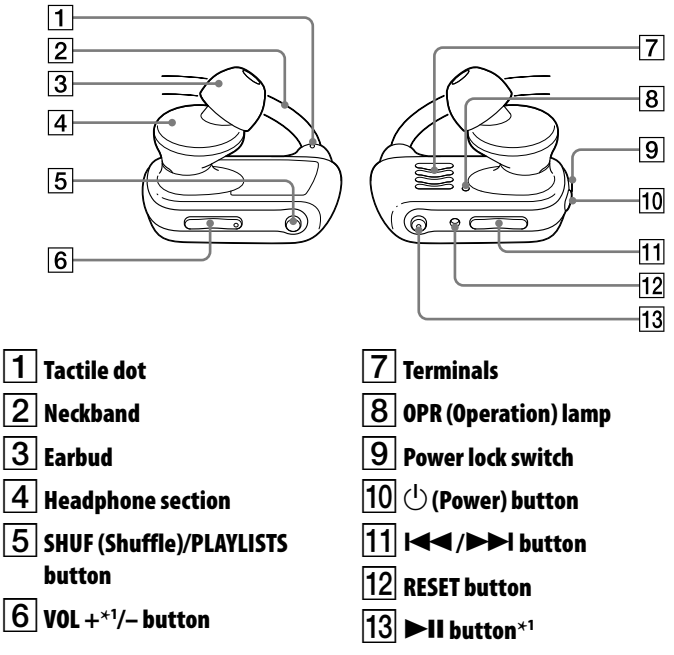

\*1 There are tactile dots. Use them to help with button operations.

The [Backup] folder can be found at:

- C:\Program Files\*1 \Sony\WALKMAN Guide\NWZ-W270\Backup
- \*1 [Program Files(x86)] may be displayed depending on the computer OS.

### Installing the Help guide (for Mac)

- **1** Connect your Walkman to a running computer using the USB cradle (supplied).
- **2** On the computer, select [WALKMAN] in the sidebar of Finder, then open the IFOR MACI folder.
- **3** Double-click [Help Guide Installer for Mac]. The installer starts.
- **4** Follow the on-screen instructions.

After the installer finishes, the HelpGuide alias (shortcut) appears on the desktop of your computer.

### `Ö́ Hint

To connect your Walkman to a computer, the Walkman must be attached to the USB cradle (supplied) correctly.

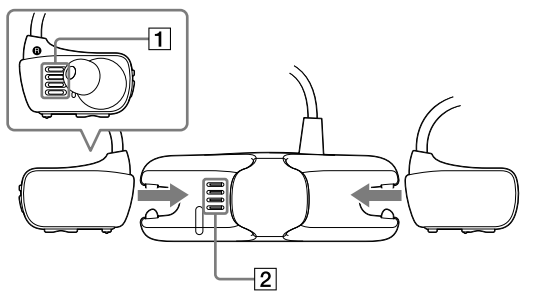

## How to Install the Supplied Software

#### About the manuals

This Quick Start Guide only describes the basic operating instructions and how to install the supplied software.

For detailed information and operating instructions, refer to the Help guide (HTML document) included in the supplied software after installation.

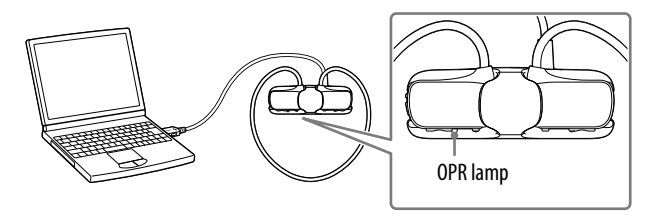

#### Notes on charging by using the computer

- Charge the battery when the OPR lamp blinks in red rapidly.
- While the battery is charging, the OPR lamp indicates the charging status of your Walkman.
- You can see the status of the OPR lamp through the OPR lamp window on the USB cradle (supplied).
- Lights up in red: Being charged
- Turns off: Charged fully or not being charged
- Charging time is approx. 1.5 hours. When your Walkman has been fully charged, disconnect it from the computer. For a Mac computer, click the eject icon of [WALKMAN] in the sidebar of Finder to
- disconnect your Walkman. If the computer enters a power saving mode such as the Sleep or Hibernation mode
- while your Walkman is connected via the USB cradle (supplied), the Walkman continues to draw power from the battery, discharging it.
- When you use your Walkman for the first time, or if you have not used the Walkman for a long time, it may take a few minutes to be recognized by the computer, even if charging has already started (the OPR lamp lights up in red). Check that the computer recognizes your Walkman after you have connected it to the computer for about 5 minutes.

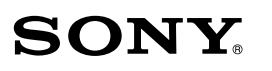

# **Quick Start Guide**

©2013 Sony Corporation Printed in Malaysia

How to Install the Supplied Software How to Use Your "WALKMAN"

WOUQLKMAN

NWZ-W273

### Playing Music

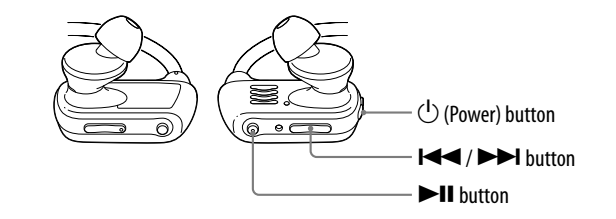

### Troubleshooting

If your Walkman does not function as expected, try the following steps to resolve the issue.

#### 1 **Find the symptoms of the issue in"Troubleshooting" in the Help guide (HTML document), and try any corrective actions listed.**

For details on troubleshooting, see the tables on the right too.

#### 2 **Press the RESET button with a pen or paper clip, etc.**

When you reset your Walkman, please make sure of the following.

- Your Walkman is not connected to your computer.
- Your Walkman is not playing back music.

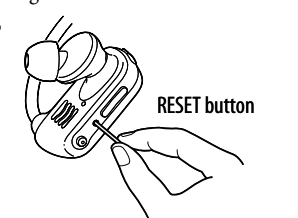

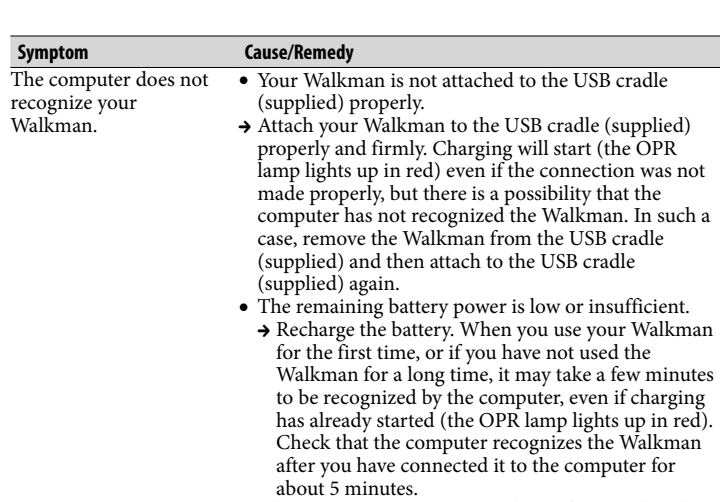

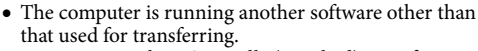

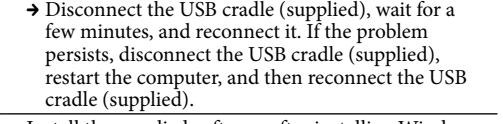

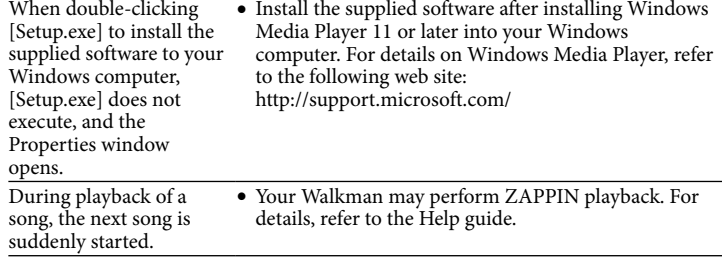

Playing songs Press the  $\blacktriangleright$ II button. To pause playback Press the **DII** button.

Skipping to the previous/next song Press the  $\blacktriangleleft$  (backward) or  $\blacktriangleright$  (forward) button.

### Precautions

#### **About the in-ear headphones**

The earbuds seal your ears. Therefore, be aware that there is a risk of damage to your ears or eardrums if strong pressure is applied to the earbuds, or the earbuds are suddenly removed from your ears. After use, be sure to take the earbuds off your ears gently.

#### **About the headphones**

 If your Walkman comes off your ears while you are swimming, stabilize the adjustment band using the band of your swimming goggles.

- Avoid playing the unit at so loud a volume that extended play might affect your hearing.
- $\bullet$  At a high volume outside sounds may become inaudible. Avoid listening to the unit in situations where hearing must not be impaired, for example, while driving or cycling.
- As the supplied headphones are of open-air design, sounds go out through the headphones. Remember not to disturb those close to you.

#### **License and Trademark Notice**

Refer to the Help guide (HTML document).

At high volume, prolonged listening to the personal audio player can damage the user's hearing.

#### **Owner's Record**

The model and serial numbers are located on the back of the player. Record them in the space provided below. Refer to these numbers in the spaces whenever you call upon your Sony dealer regarding this product.

Model No.

Serial No.

### For the latest information

If you have any questions or issues with this product, or would like information on compatible items with this product, visit the following web sites.

For customers in the USA:

http://www.sony.com/walkmansupport

For customers in Canada:

http://esupport.sony.com/ca/

For customers in Europe:

http://support.sony-europe.com/DNA

For customers in Latin America:

http://www.sony-latin.com/index.crp

For customers in other countries/regions:

http://www.sony-asia.com/support

For customers who purchased the overseas models:

http://www.sony.co.jp/overseas/support/

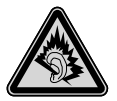

### Turning your Walkman on and off

Press and hold the  $(1)$  (Power) button for about 3 seconds to turn your Walkman on or off. After you turn off the power, make sure to slide the Power lock switch to lock the  $\bigcirc$  (Power) button.

#### **Note**

 When carrying your Walkman, make sure to slide the Power lock switch to lock the  $\bigcirc$  (Power) button to prevent the Walkman from being turned on accidentally.

1 **Check the left () and right () parts of your Walkman.**

2 **Slide the Power lock switch to unlock the (Power) button.**

3 **Press and hold the (Power) button located on the right () part for about 3 seconds to turn on your Walkman.**

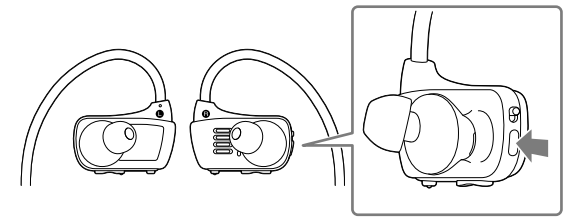

- 4 **Hang the neckband over the back of your ears.**
- 5 **Place the headphone sections into your ears.**
- 6 **Adjust your Walkman so it feels comfortable.**

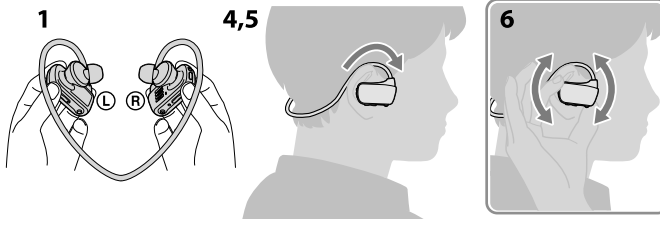

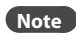

 If your Walkman does not feel comfortable, replace the earbuds. Refer to "How to install the earbuds."

#### To prevent your Walkman from accidently coming off your ears

Attach the supplied adjustment band to the neckband part before placing your Walkman on your ears.

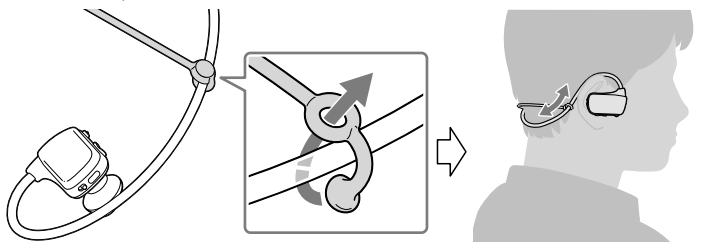

### **Note**

 After wearing your Walkman with the adjustment band attached, adjust the position of the adjustment band to a position where it feels comfortable.

### ີ່ຕໍ**Hint**

#### Taking your Walkman off

Gently take your Walkman off your ears.

### How to Turn the Power On and Place Your Walkman on Your Ears

#### About volume operation (Only for countries/areas complying with European Directives)

An alarm (beep) and warning "Check the volume level" are meant to protect your ears when you raise the volume setting beyond a specific level\*1 for the first time. You can cancel the alarm and warning by pressing any button.

#### **Note**

- You can turn up the volume beyond the specific level\*1 after canceling the alarm and warning.
- After the initial warning, the alarm and warning repeat for every 20 cumulative hours that the volume is set beyond the specific level\*1 ; when this happens, the volume is changed to level [7] automatically.
- If the volume is set beyond the specific level<sup>\*1</sup> and you turn off the Walkman, the volume returns to the specific level<sup>\*1</sup> automatically
- \*1 Specific level = [18]

#### How to install the earbuds

At the time of purchase, M size earbuds are installed (S and L sizes are also supplied). To enjoy better sound quality, or to fit your ears, change the size of the earbuds or adjust the earbud position to fit comfortably and snugly in your left and right ears separately.

When you change the earbuds, turn them to install firmly on your Walkman and prevent the earbud from detaching and remaining in your ear.

Optional replacement earbuds can be ordered from your nearest Sony dealer.

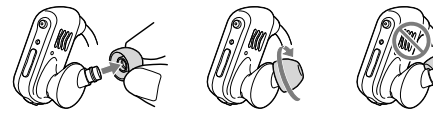